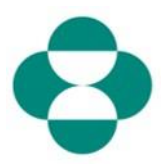

#### **Purpose:**

This information will provide instructions to suppliers about how to respond to MSD Questionnaires for collecting Diversity or Sustainability information.

#### **Trigger:**

Supplier receives an email from MSD Procurement, via Ariba, to login to the Ariba Network and complete the relevant Questionnaire.

#### **Helpful Hints:**

The supplier must login to the Ariba Network in order to respond to Questionnaires. If the Supplier has already responded to another questionnaire, like the Registration questionniare, or a Sourcing event, they will need to respond to the subsequent questionnaire from the same Ariba Network account.

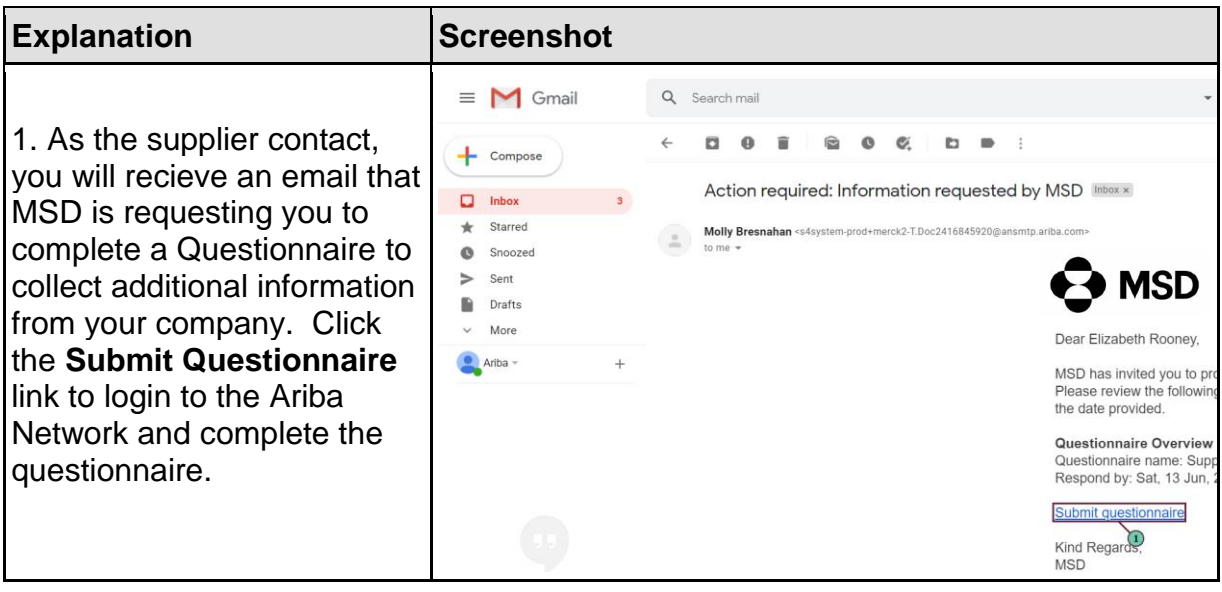

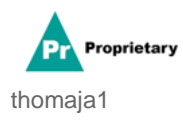

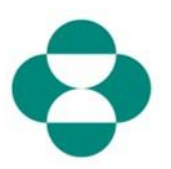

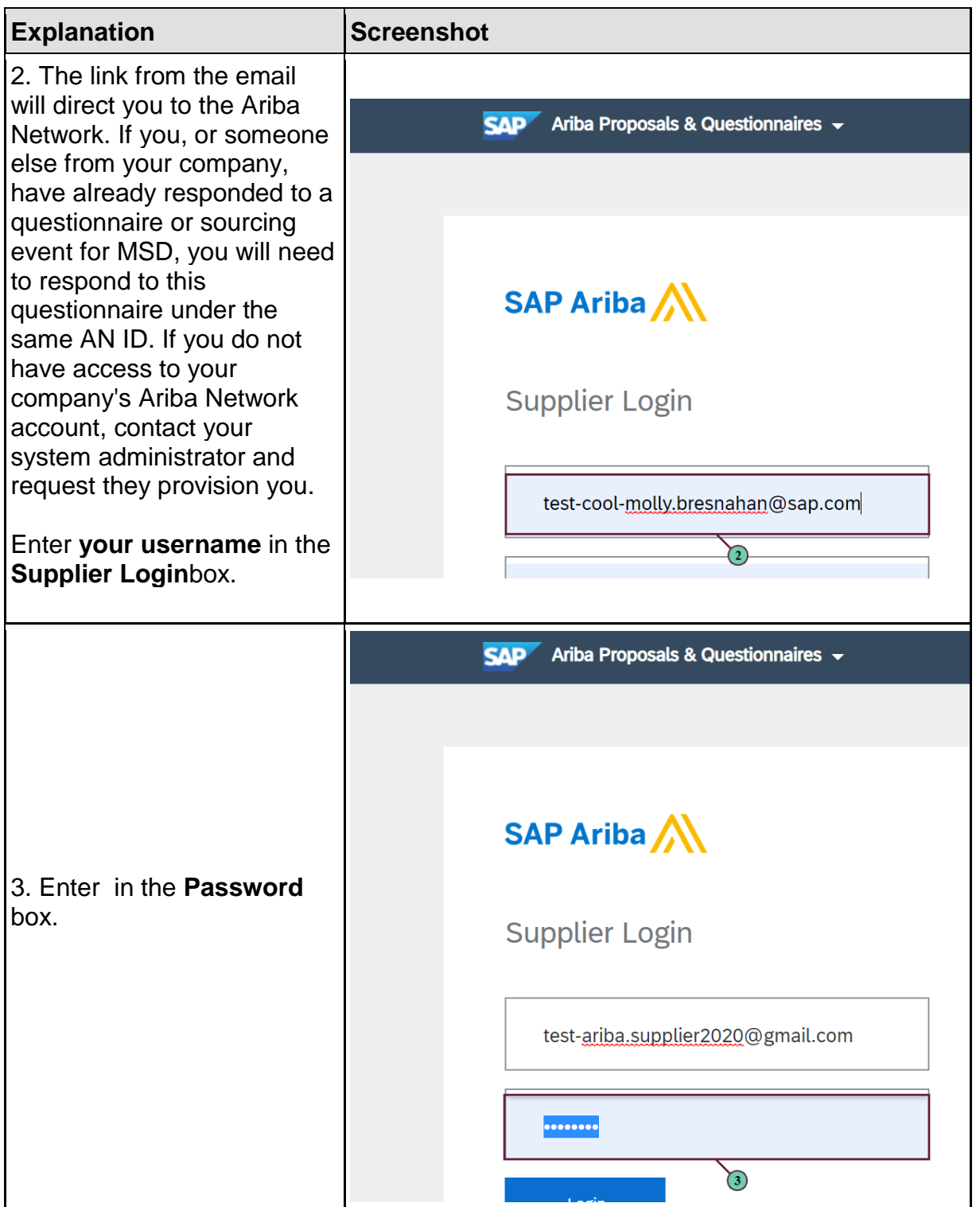

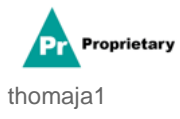

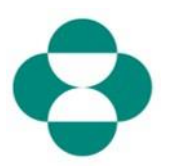

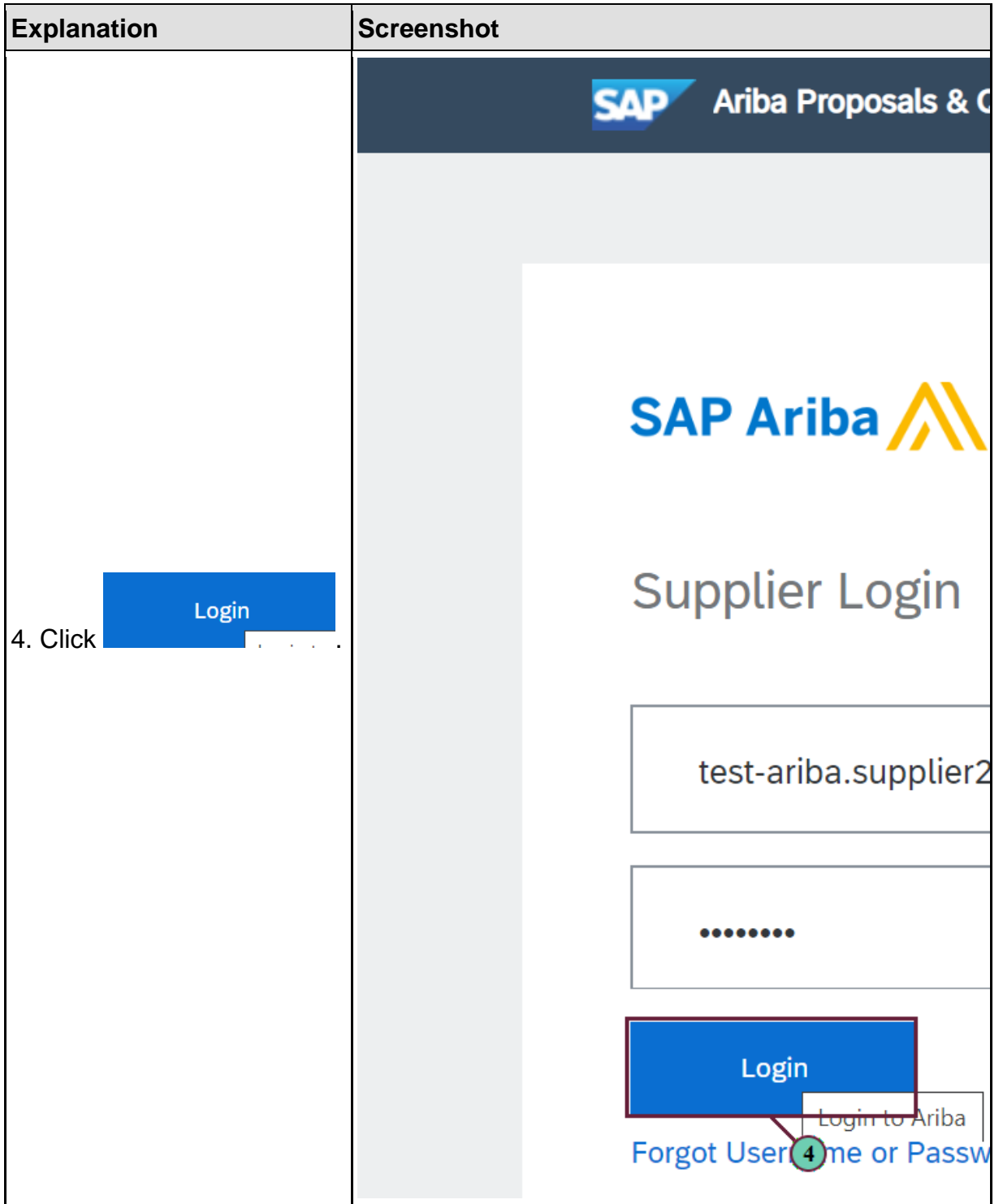

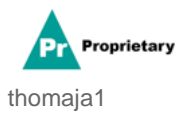

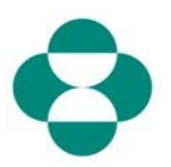

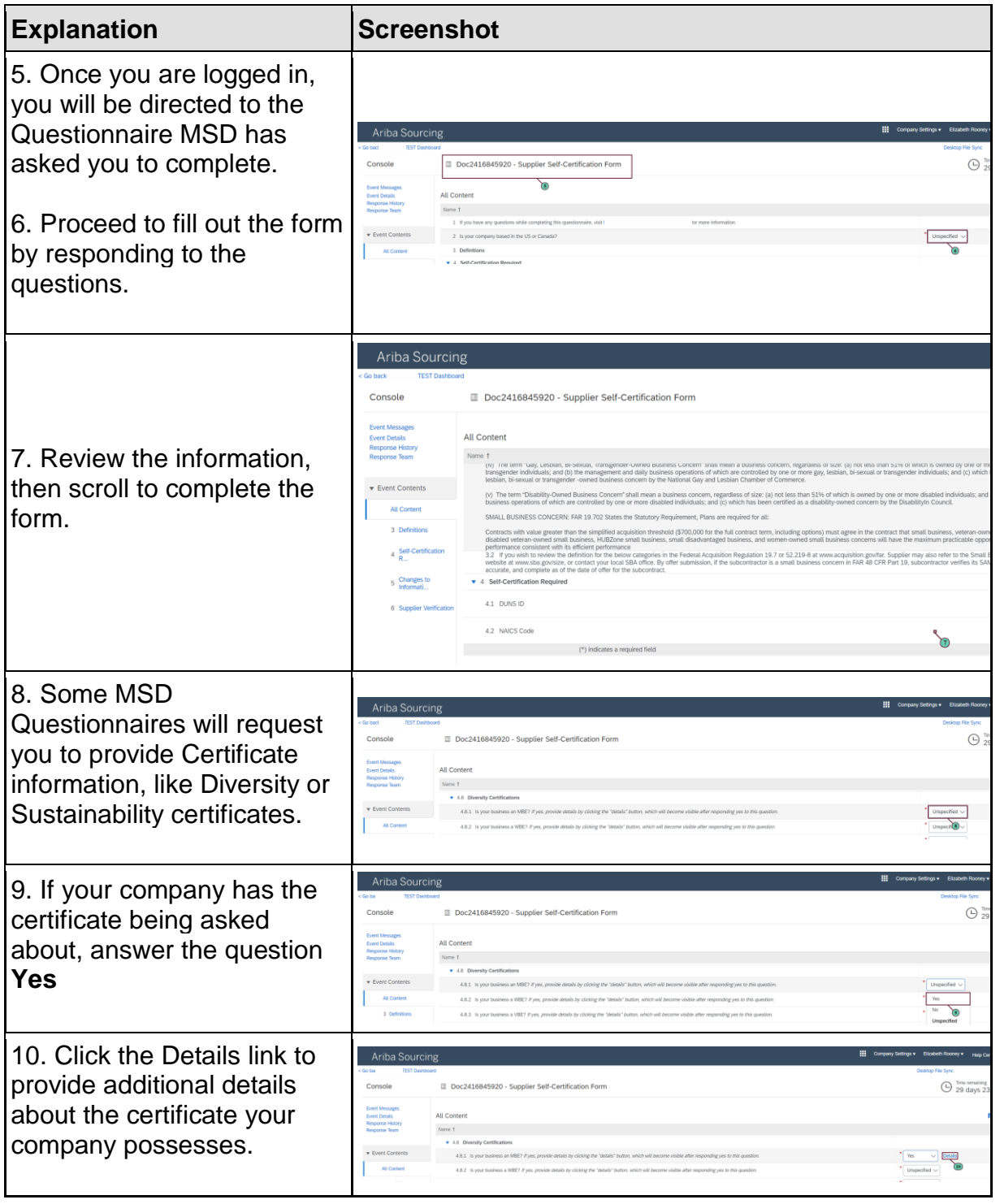

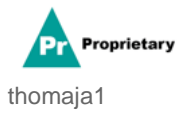

# **SLP - How to Respond to an MSD Questionnaire via**

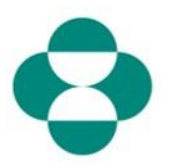

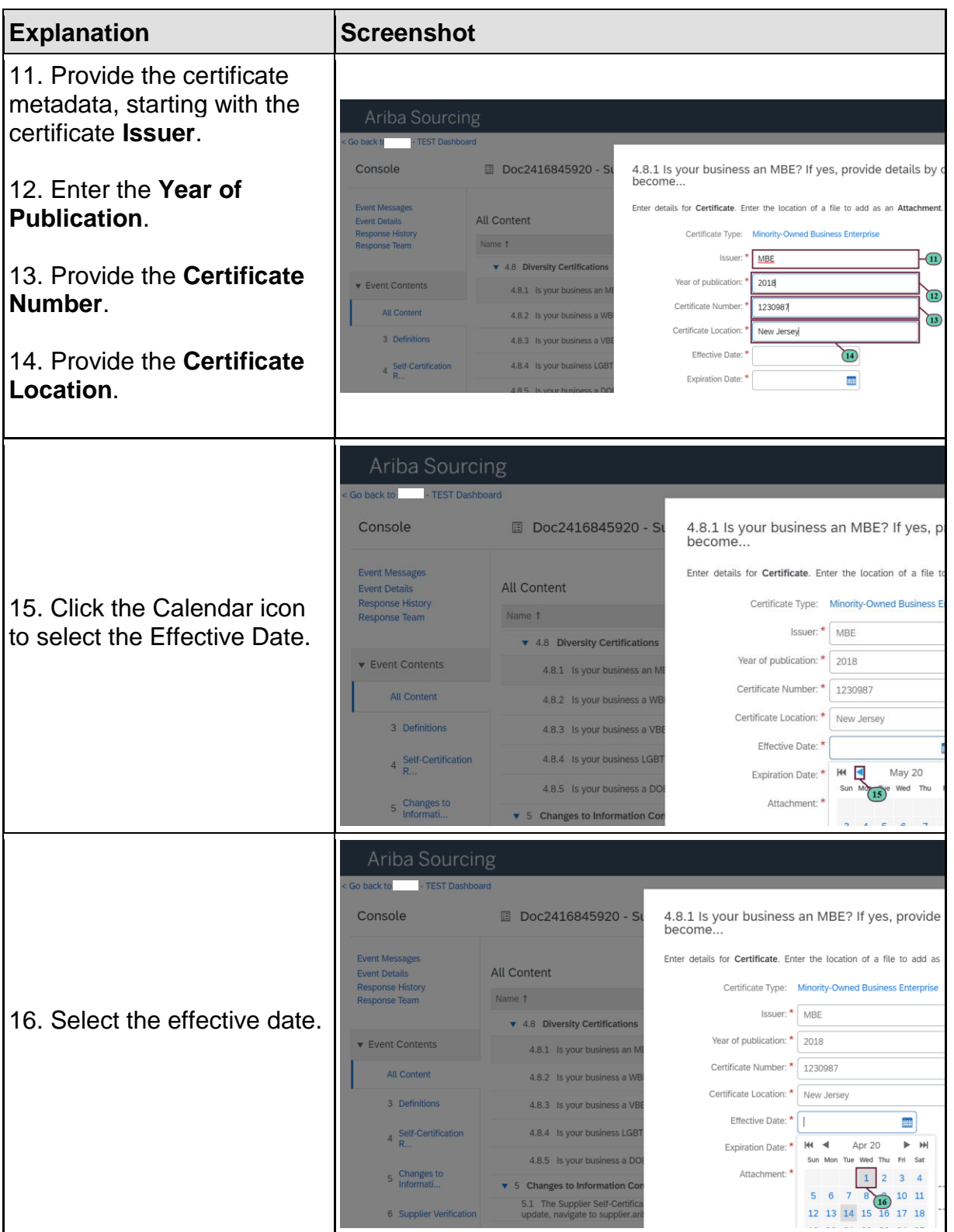

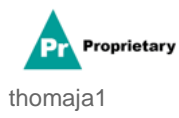

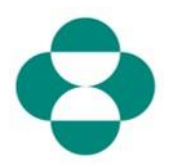

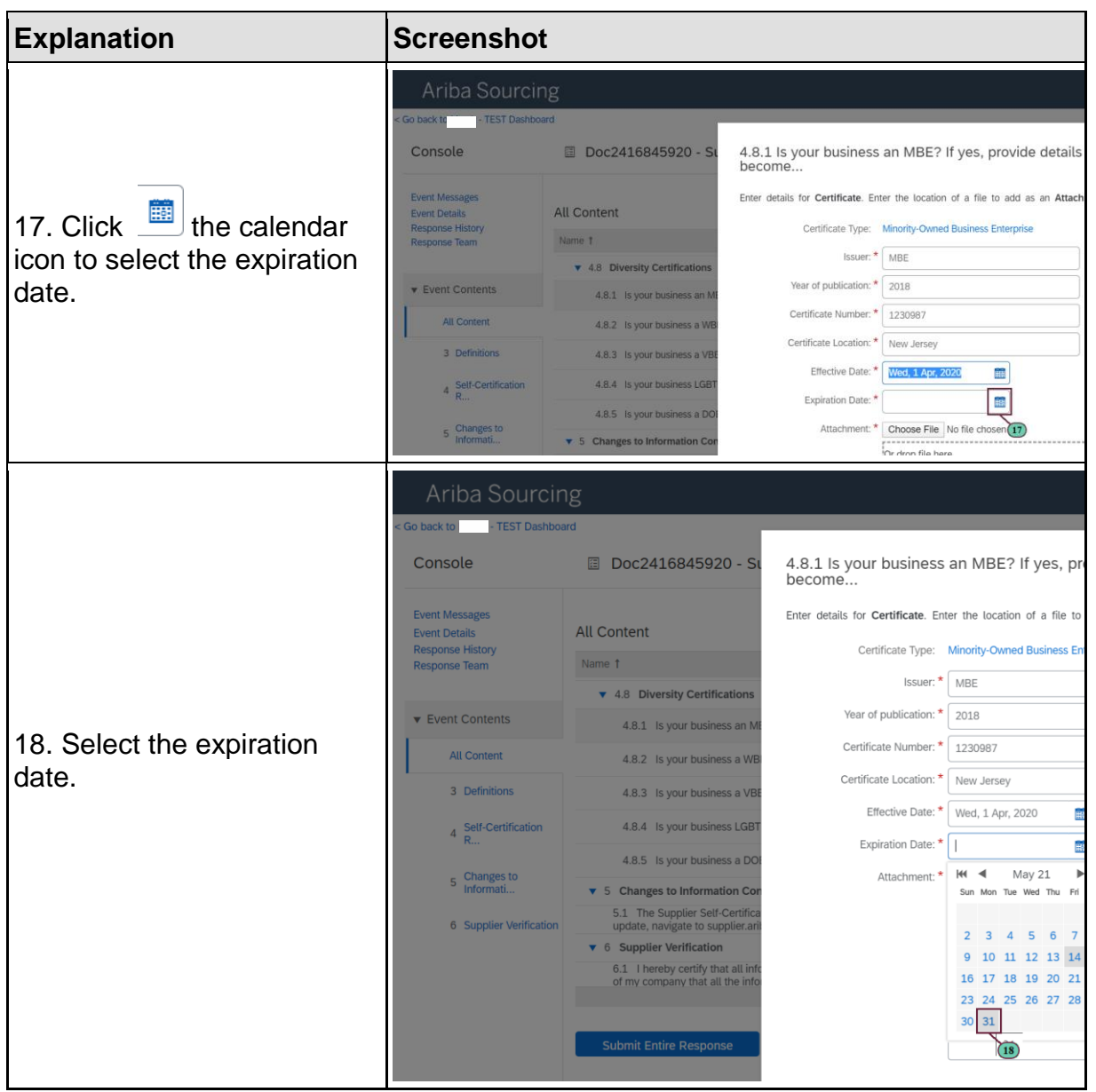

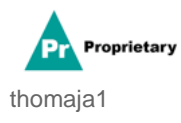

# **SLP - How to Respond to an MSD Questionnaire via**

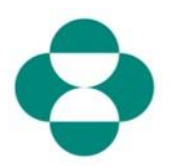

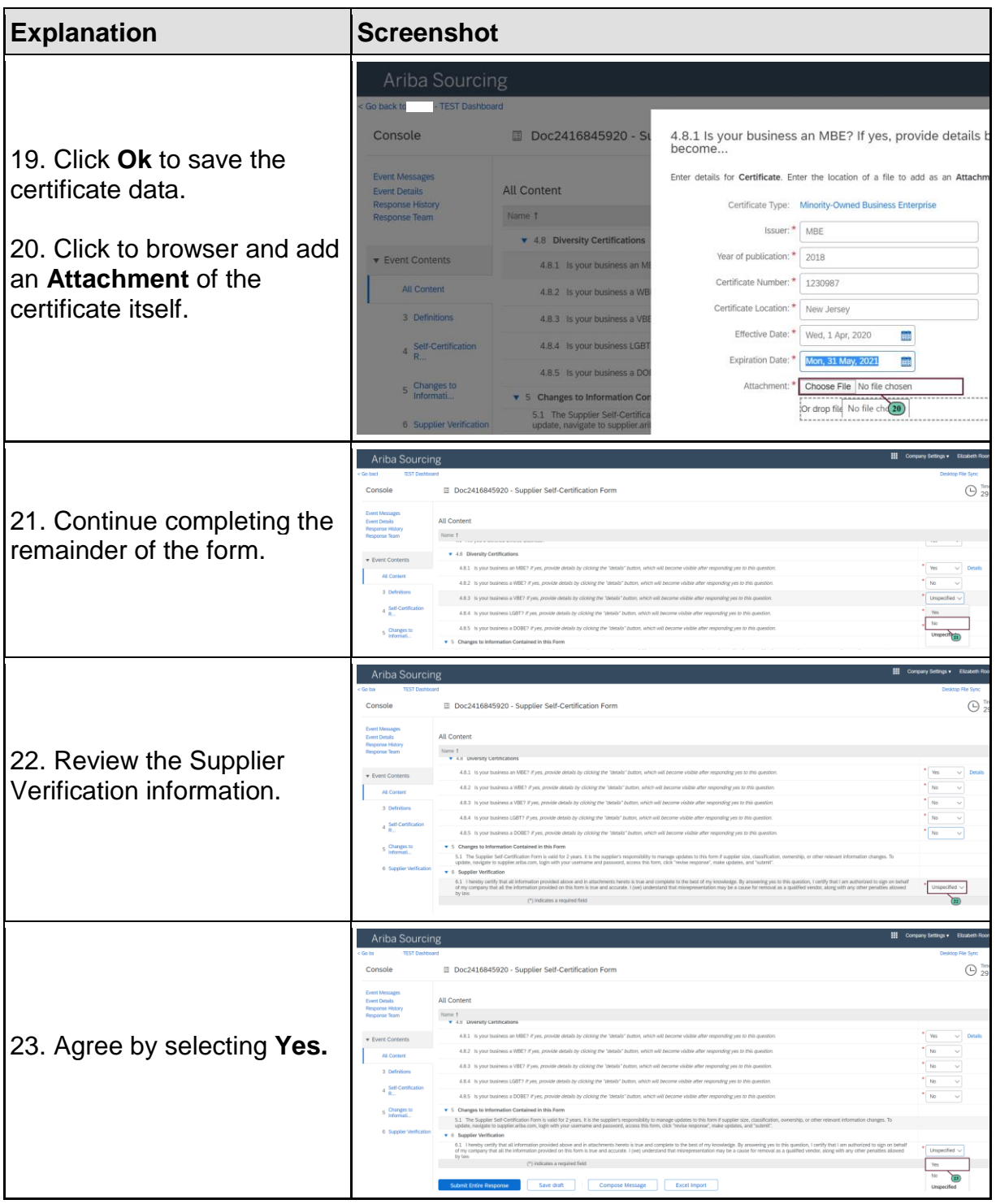

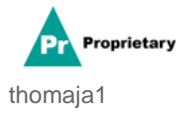

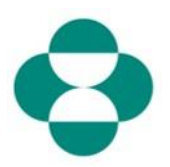

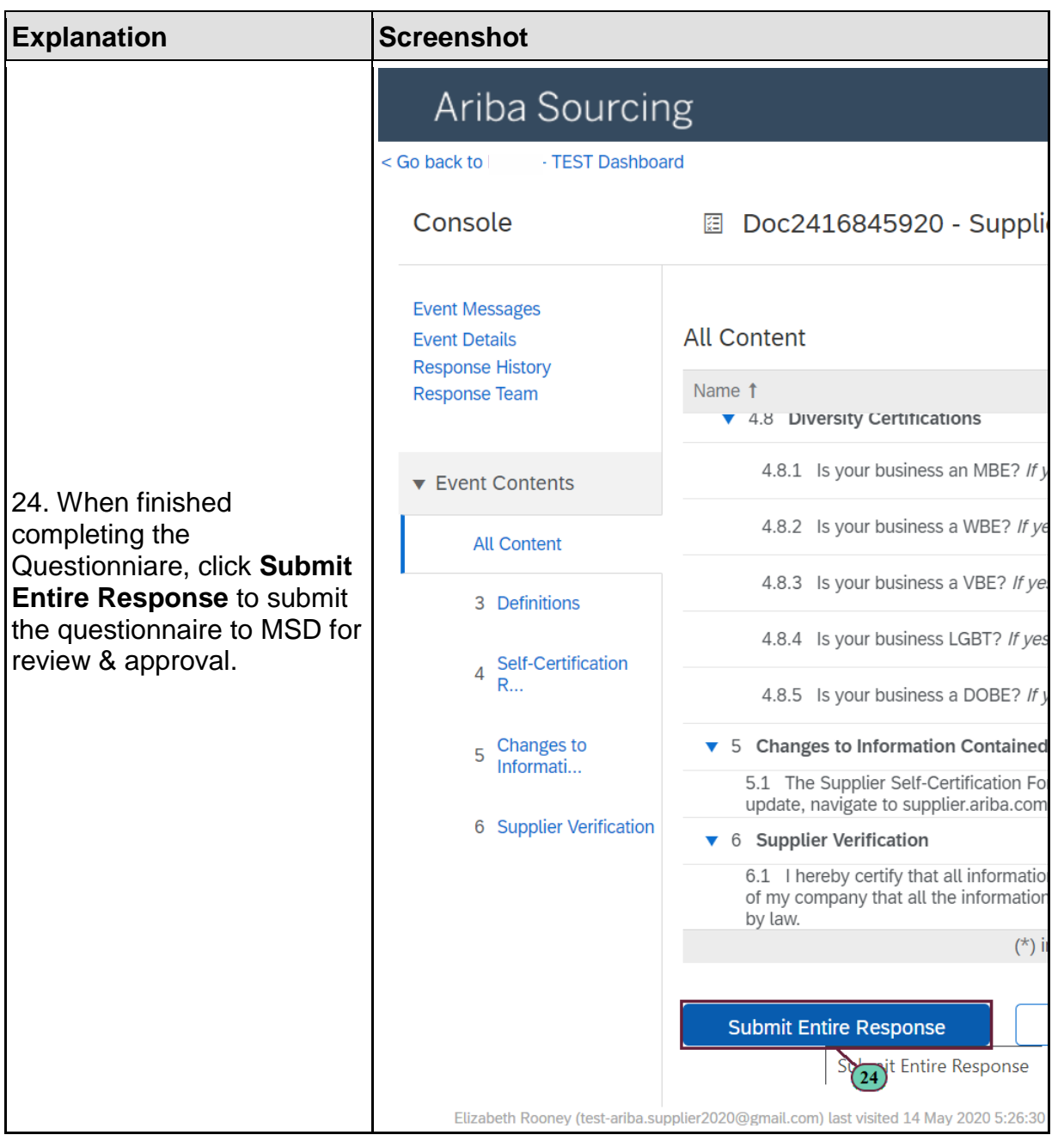

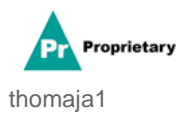

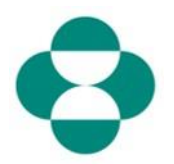

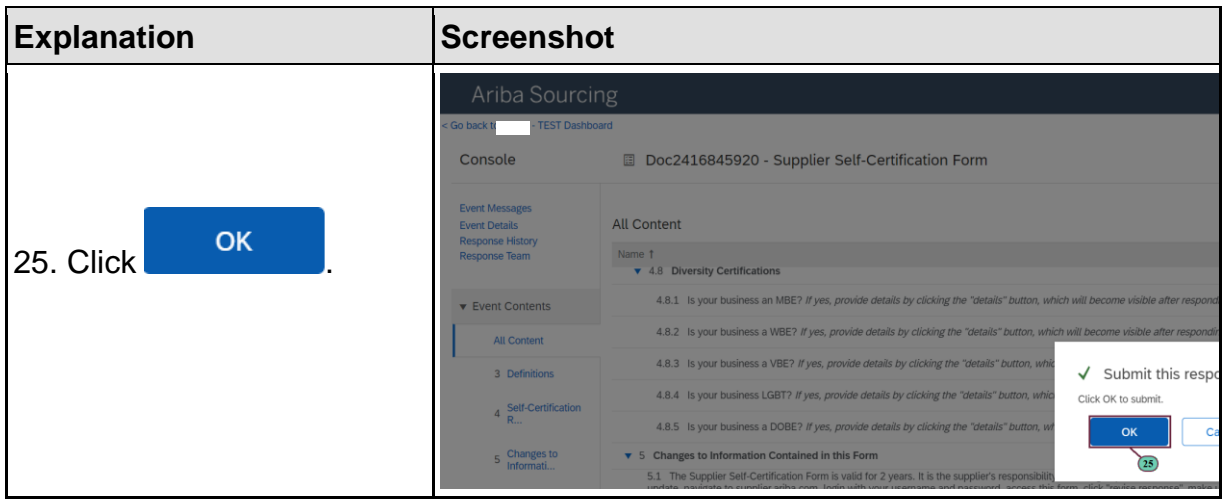

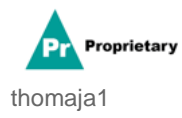